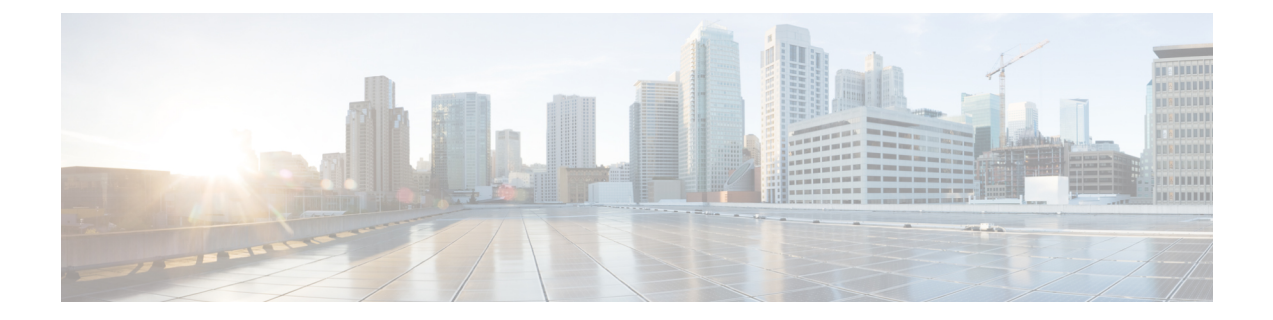

# アクセス ポイント グループの設定

- [機能情報の確認](#page-0-0), 1 ページ
- AP [グループを設定するための前提条件](#page-0-1), 1 ページ
- アクセス ポイント [グループの設定に関する制約事項](#page-1-0), 2 ページ
- アクセス ポイント [グループについて](#page-1-1), 2 ページ
- アクセス ポイント [グループの設定方法](#page-2-0), 3 ページ
- [その他の関連資料](#page-5-0), 6 ページ
- アクセス ポイント [グループの機能履歴と情報](#page-6-0), 7 ページ

## <span id="page-0-0"></span>機能情報の確認

ご使用のソフトウェア リリースでは、このモジュールで説明されるすべての機能がサポートされ ているとは限りません。 最新の機能情報と注意事項については、ご使用のプラットフォームとソ フトウェア リリースに対応したリリース ノートを参照してください。 このモジュールに記載さ れている機能の詳細を検索し、各機能がサポートされているリリースのリストを確認する場合は、 このマニュアルの最後にある機能情報の表を参照してください。

プラットフォームのサポートおよびシスコソフトウェアイメージのサポートに関する情報を検索 するには、Cisco Feature Navigator を使用します。 Cisco Feature Navigator には、[http://www.cisco.com/](http://www.cisco.com/go/cfn) [go/cfn](http://www.cisco.com/go/cfn) からアクセスします。 Cisco.com のアカウントは必要ありません。

## <span id="page-0-1"></span>**AP** グループを設定するための前提条件

次に、controllerでアクセス ポイント グループを作成するための前提条件を示します。

• VLAN またはサブネットにサービスを提供するルータ上で、必要なアクセス コントロール リスト(ACL)を定義する必要があります。

• アクセス ポイント グループ VLAN では、マルチキャスト トラフィックがサポートされま す。 ただし、クライアントがあるアクセス ポイントから別のアクセス ポイントにローミン グする場合、IGMPスヌーピングが有効になっていないと、クライアントによってマルチキャ スト トラフィックの受信が停止されることがあります。

#### 関連トピック

アクセス ポイント [グループについて](#page-1-1), (2 ページ) アクセス ポイント [グループの設定に関する制約事項](#page-1-0), (2 ページ)

## <span id="page-1-0"></span>アクセス ポイント グループの設定に関する制約事項

• APグループテーブル内のWLANに対するインターフェイスマッピングが、WLANインター フェイスと同じであるとします。 WLAN インターフェイスが変更されると、AP グループ テーブル内の WLAN に対するインターフェイス マッピングも新しい WLAN インターフェイ スに変わります。

AP グループ テーブル内の WLAN に対するインターフェイス マッピングが、WLAN に定義 されたインターフェイスと異なるとします。 WLAN インターフェイスが変更されても、AP グループ テーブル内の WLAN に対するインターフェイス マッピングは新しい WLAN イン ターフェイスに変わりません。

- controller上の設定をクリアすると、アクセス ポイント グループのすべてが非表示となりま す。ただし、デフォルトのアクセス ポイント グループである「default-group」(自動的に作 成される)は例外です。
- デフォルトのアクセス ポイント グループには、最大 16 の WLAN を関連付けることができ ます。 デフォルトのアクセス ポイント グループの WLAN ID は、16 以下である必要があり ます。 大規模なデフォルトのアクセス ポイント グループ内で ID が 16 以上の WLAN が作成 されると、WLAN SSIDはブロードキャストされません。デフォルトのアクセスポイントグ ループのすべての WLAN ID で ID が 16 以下であることが必要です。 16 を超える ID を含む WLAN は、カスタム アクセス ポイント グループに割り当てることができます。

#### 関連トピック

アクセス ポイント [グループについて](#page-1-1), (2 ページ) AP [グループを設定するための前提条件](#page-0-1), (1 ページ)

# <span id="page-1-1"></span>アクセス ポイント グループについて

controller上に最大 512 の WLAN を作成した後では、さまざまなアクセス ポイントに WLAN を選 択的に公開(アクセス ポイント グループを使用して)することで、ワイヤレス ネットワークを より適切に管理できます。 一般的な展開では、WLAN 上のすべてのユーザはcontroller上の 1 つの インターフェイスにマップされます。したがって、WLANに関連付けられているすべてのユーザ は、同じサブネットまたはVLANに存在します。しかし、複数のインターフェイス間で負荷を分 散すること、またはアクセスポイントグループを作成して、個々の部門(たとえばマーケティン グ部門)などの特定の条件に基づくグループユーザへと負荷を分配することを選択できます。さ らに、ネットワーク管理を簡素化するために、これらのアクセスポイントグループを別個のVLAN で設定できます。

#### 関連トピック

アクセス ポイント [グループの作成](#page-2-1), (3 ページ) アクセス ポイント [グループの表示](#page-4-0), (5 ページ) AP [グループへのアクセス](#page-3-0) ポイントの割り当て, (4 ページ) AP [グループを設定するための前提条件](#page-0-1), (1 ページ) アクセス ポイント [グループの設定に関する制約事項](#page-1-0), (2 ページ)

## <span id="page-2-1"></span><span id="page-2-0"></span>アクセス ポイント グループの設定方法

### アクセス ポイント グループの作成

#### はじめる前に

この操作を実行するには、管理者特権が必要です。

#### 手順の概要

#### **1. configure terminal**

- **2. ap group** *ap-group-name*
- **3. wlan** *wlan-name*
- **4.** (任意) **vlan** *vlan-name*
- **5. end**

#### 手順の詳細

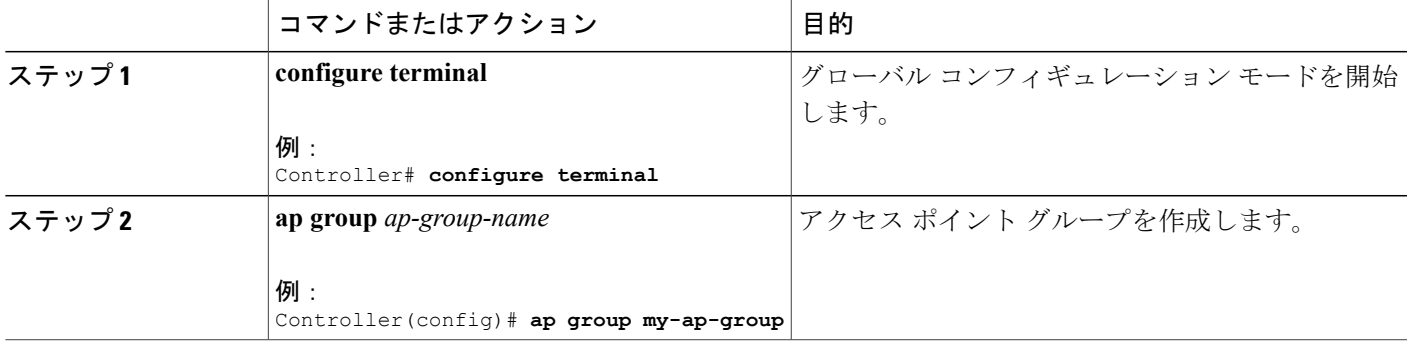

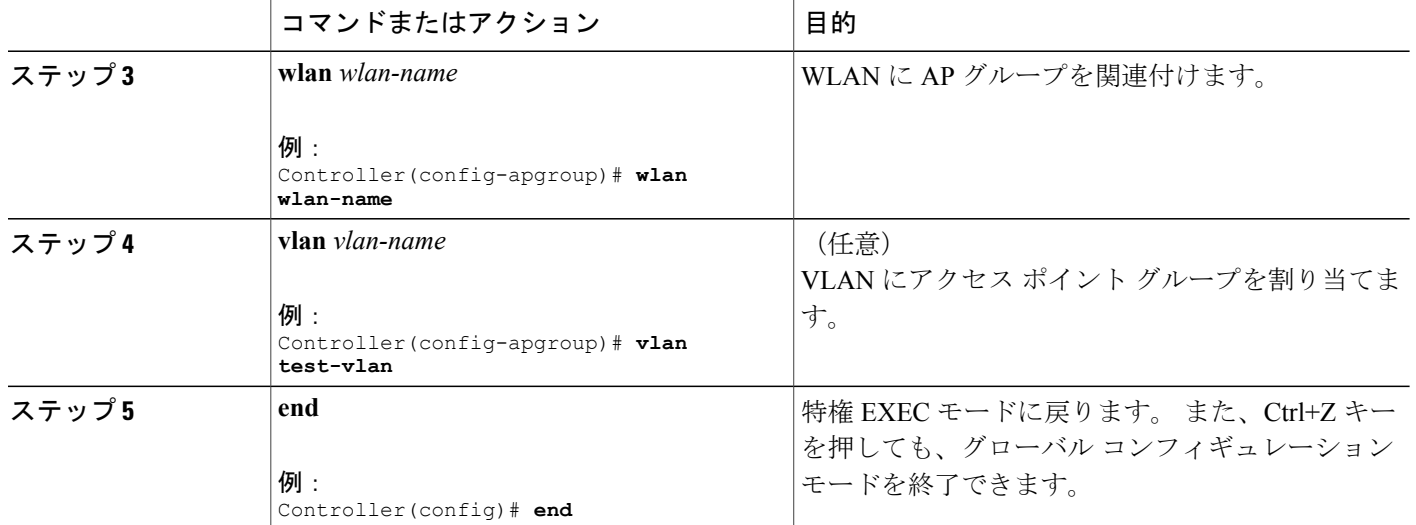

次に、AP グループを作成する例を示します。

```
Controller# configure terminal
Controller(config-apgroup)# ap group test-ap-group-16
Controller(config-wlan-apgroup)# wlan test-ap-group-16
Controller(config-wlan-apgroup)# vlan VLAN1300
```
#### 関連トピック

アクセス ポイント [グループについて](#page-1-1), (2 ページ)

### <span id="page-3-0"></span>**AP** グループへのアクセス ポイントの割り当て

#### はじめる前に

この操作を実行するには、管理者特権が必要です。

#### 手順の概要

**1. ap name** *ap-name* **ap-group-name** *ap-group*

#### 手順の詳細

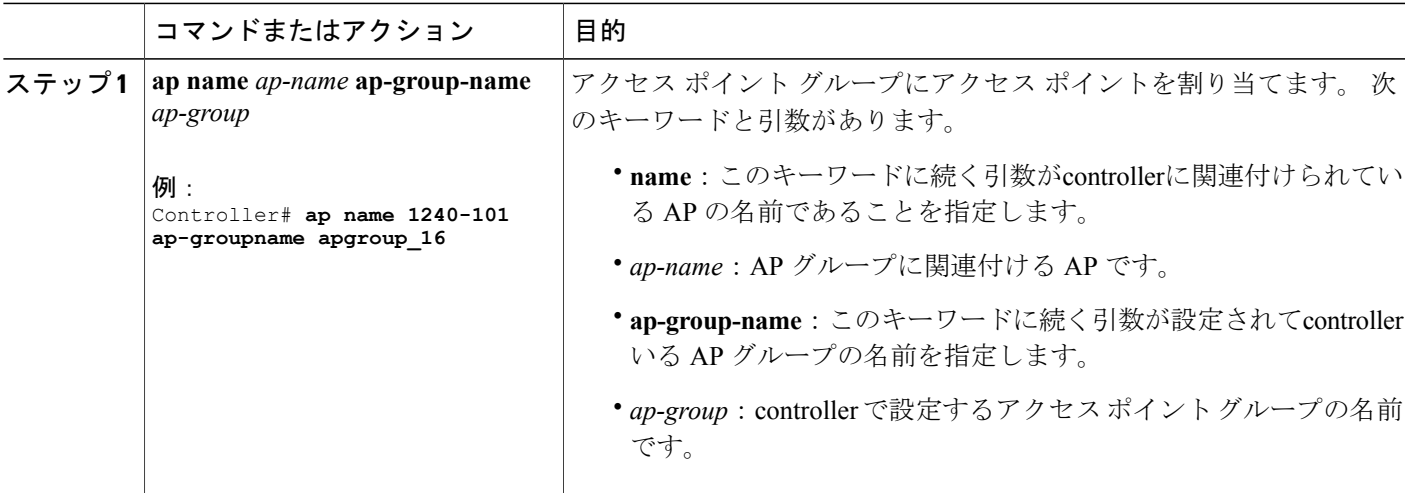

#### 関連トピック

アクセス ポイント [グループについて](#page-1-1), (2 ページ)

### <span id="page-4-0"></span>アクセス ポイント グループの表示

#### はじめる前に

この操作を実行するには、管理者特権が必要です。

#### 手順の概要

**1. show ap groups** [**extended**]

#### 手順の詳細

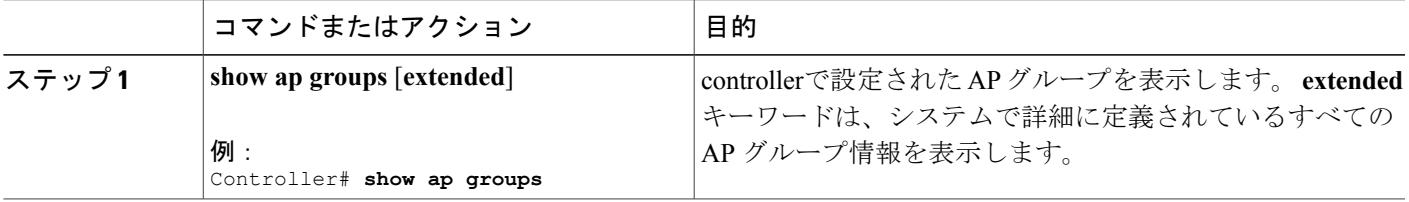

#### 関連トピック

#### アクセス ポイント [グループについて](#page-1-1), (2 ページ)

## <span id="page-5-0"></span>その他の関連資料

#### 関連資料

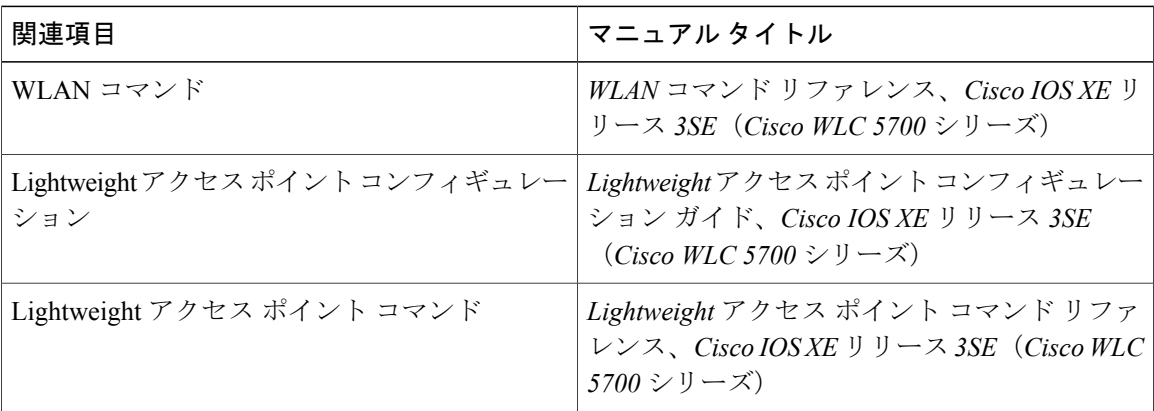

#### エラー メッセージ デコーダ

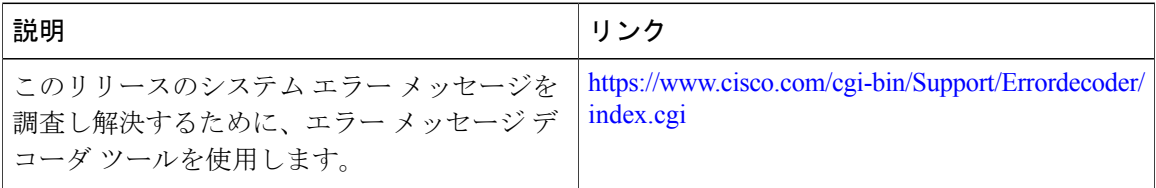

#### **MIB**

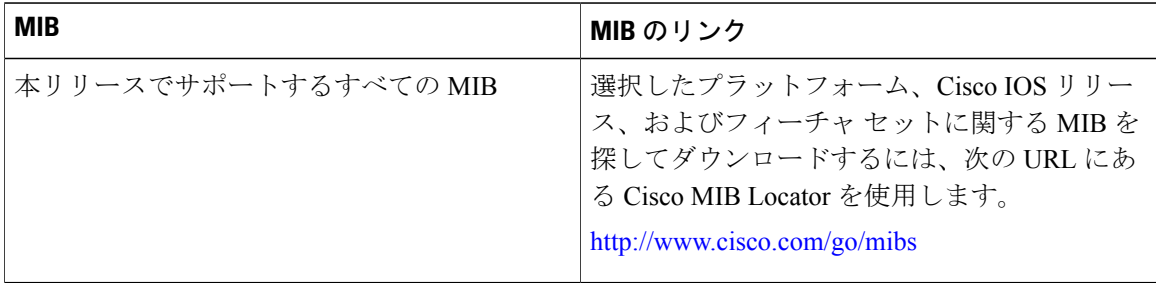

テクニカル サポート

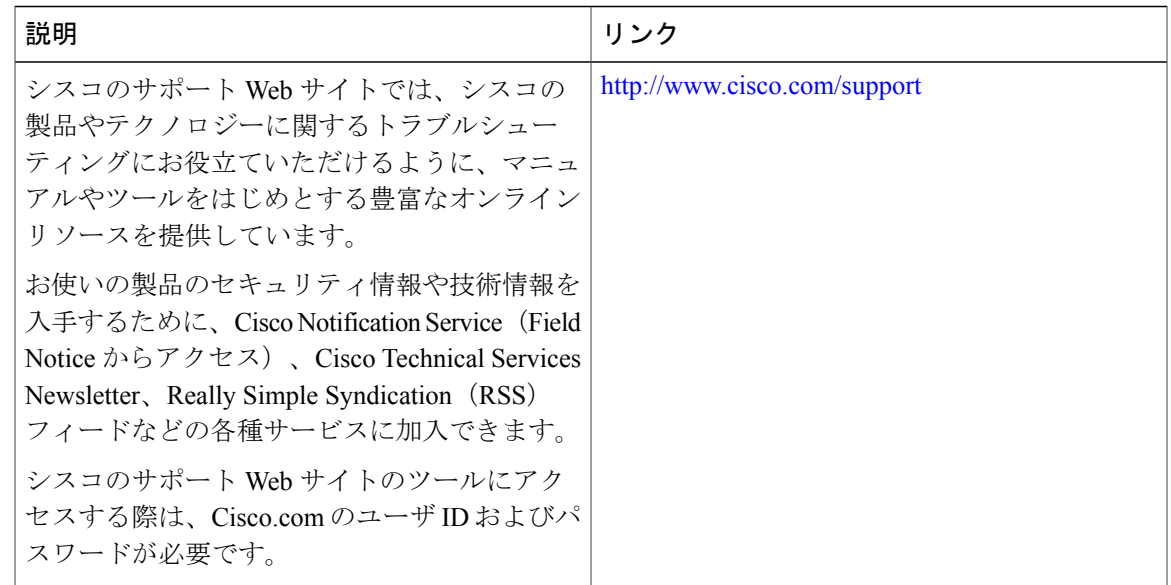

# <span id="page-6-0"></span>アクセス ポイント グループの機能履歴と情報

次の表で、このモジュールで説明した機能をリストし、特定の設定情報へのリンクを示します。

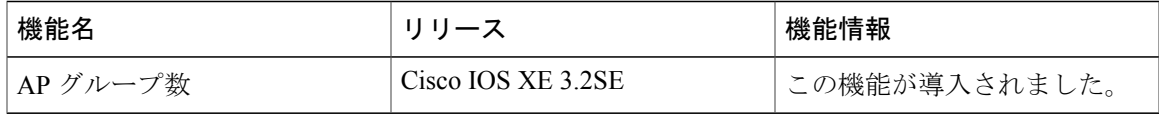